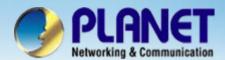

# Internet Telephony PBX

IPX-300 / 300W
Two Site Interpenetration Configuration

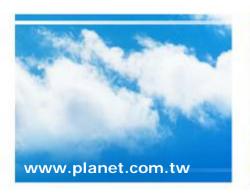

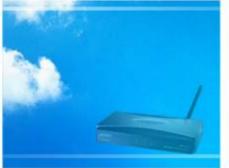

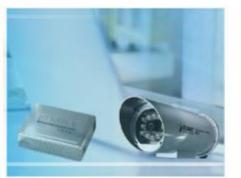

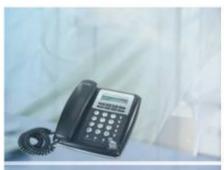

Copyright © PLANET Technology Corporation. All rights reserved.

- For established communication of between side by IPX-300 series via Provider Service method.
  - Scenario Description:

When a user want to connection two side by IPX-300 and also be able to communication with IP PBX between.

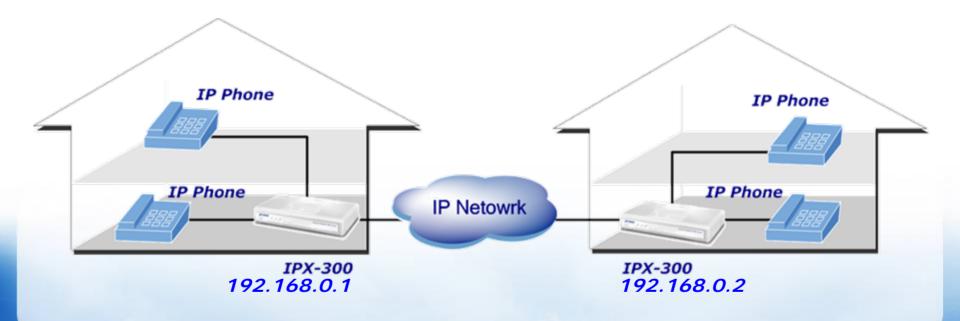

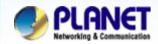

### Solution: Please follow below 4 processes

 Step 1, to added user extension accounts for user registration. Established the *Extensions List* as below.

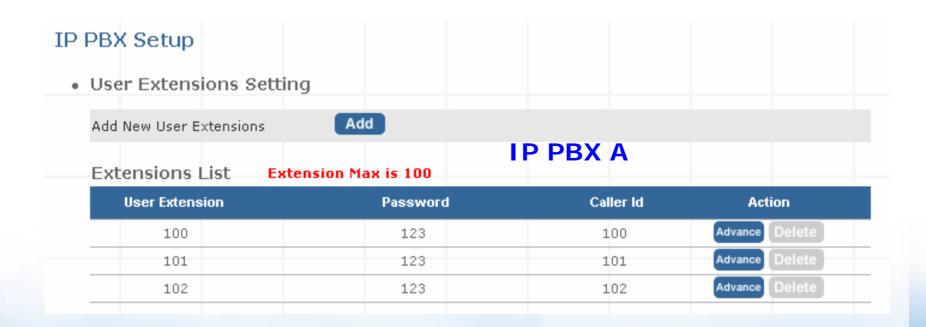

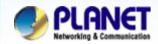

 Reference to following illustrated to established the extension list of IP-PBX B.

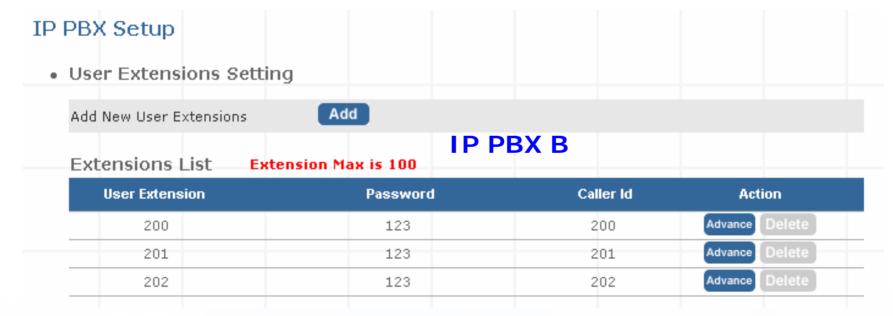

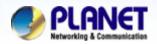

Step 2, configured extension account into this page for registered connection to each other between two side.
 (IP IPX Setup > Service Provider Setup )

#### Service Provider Advance Setup Service Provider Advance Setup Caller id 100 Caller id. 200 100 200 User name. User name 123 Password 123 Password Register server address 192.168.0.1 Register server address 192.168.0.2 5060 5060 Port Port Out hound server address. 192.168.0.1 Out hound server address 192.168.0.2 5060 5060 Port Port · On duty / Off duty voice select On duty / Off duty voice select IP PRX B **▼** Enable **✓** Enable IP PBX A Incoming call attendant Incoming call attendant

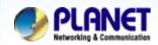

 Step 3, definition an Attendant Extension number for more calls to be handled by IVR system.

| IP PBX Setup                                                                                 |          |
|----------------------------------------------------------------------------------------------|----------|
| Attendant Extension                                                                          | IP PBX A |
| Attendant Extension Number 1<br>Attendant Extension Number 2<br>Attendant Extension Number 3 | 01       |
| IP PBX Setup                                                                                 |          |
| Attendant Extension                                                                          | IP PBX B |
| Attendant Extension Number 1<br>Attendant Extension Number 2                                 | 02       |
| Attendant Extension Number 3                                                                 |          |

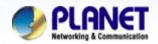

Step 4, configured two *Dial Rules* for extension make calling to other party. And please remember to **Save Configuration** and **Reboot** for some modification write into machine.

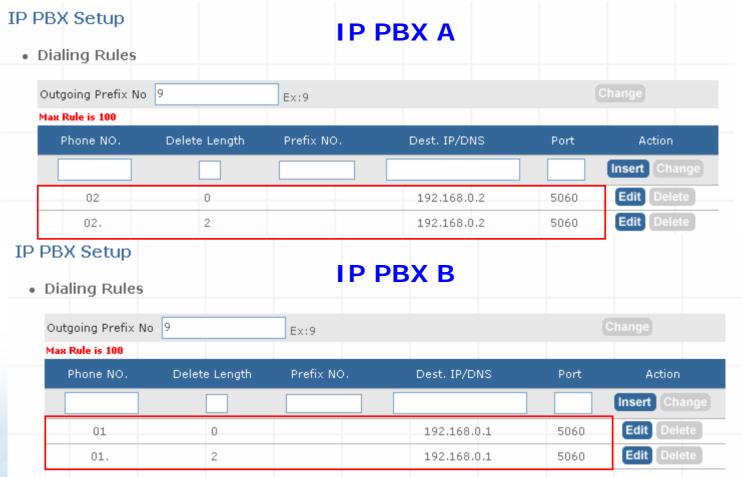

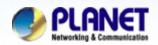

#### For example:

- 1. Mark a call form IPX-A to IVR of IPX-B via two-stage call
- Step 1. Press 02# from any IP extension of registered from IPX-A
- **Step 2.** You'll hear the IVR prompt and required input an extension number.
- **Step 3.** Press **201**, then the extension 201 should be ring up at this moment.
- 2. Make a call form IPX-A to extension of IPX-B directly via one-stage call
- Step 1. Press <u>02201#</u> for any IP extension of registered form IPX-A
- **Step 2.** You'll hear ring-back tones and 201 extension should be ring up at this moment.

#### Note:

The mentioned parameters and network settings in this sample should be carefully modified to meet the real-world applications.

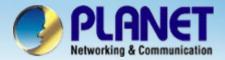

## **ACTIVATING IP POWER**

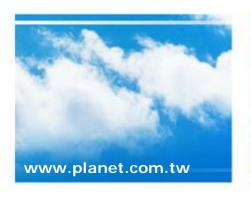

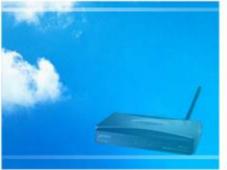

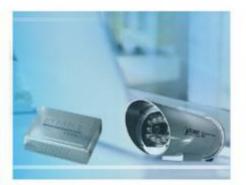

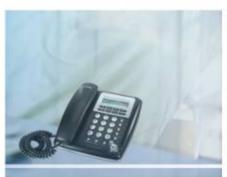